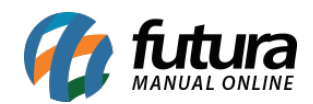

## **1 – Nova opção para atualizar informações fiscais em lote**

## **Caminho:** *Cadastros > Fiscal > Atualização em lote de informações Fiscais*

Nesta versão foi adicionado um novo caminho para realizar a atualização em lote das informações fiscais dos produtos, conforme tela abaixo:

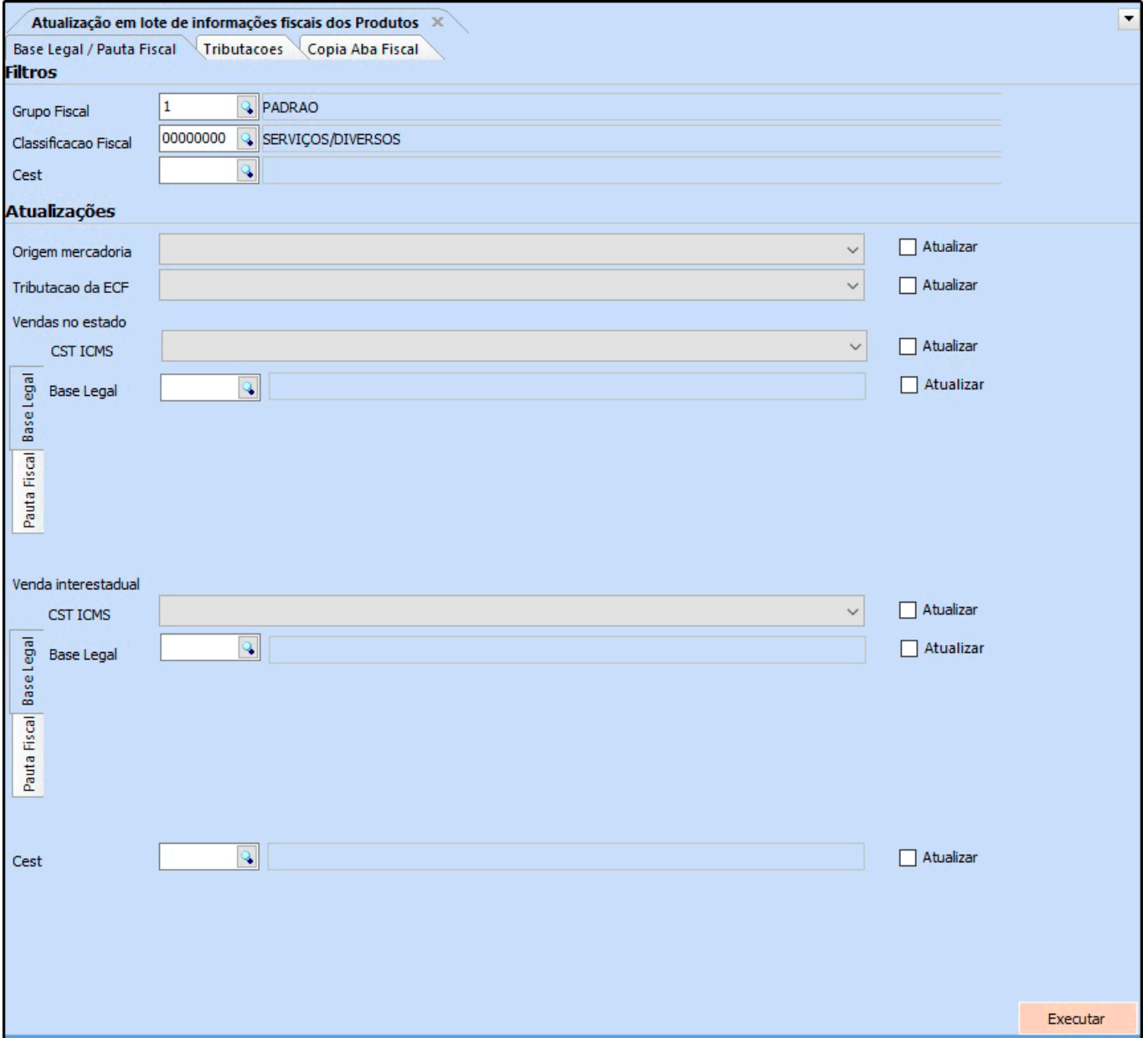

## **2 – Novo botão para gerar duplicatas**

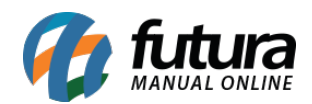

## **Caminho:** *Fiscal > NFe Cadastro > NFe – Digitação*

Na tela de digitação da NF-e foi adicionado uma nova aba denominada como Duplicata, onde o usuário poderá gerar duplicatas a partir da Nota Fiscal, conforme exemplo abaixo:

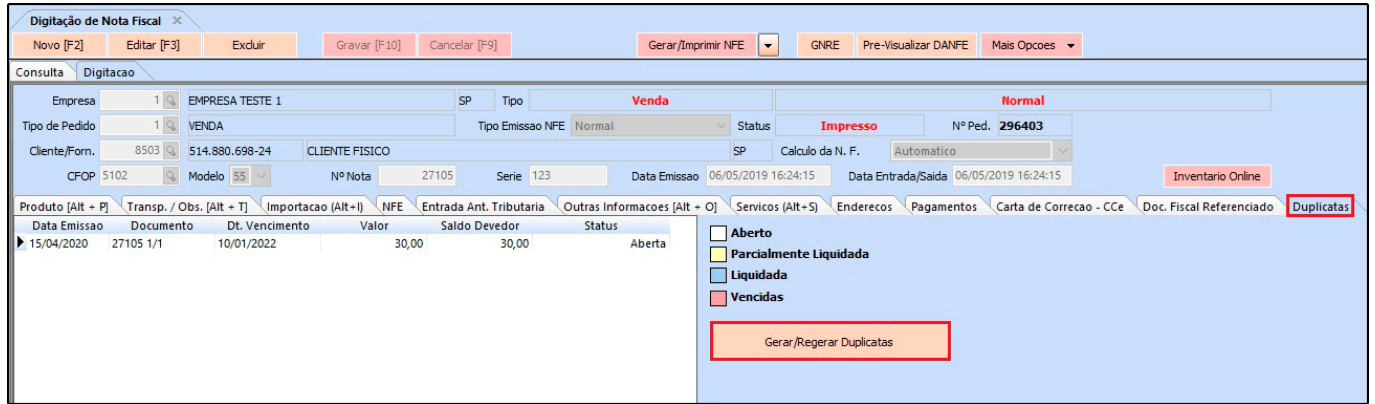